**Verwendungsnachweis im Sofortprogramm "Perspektive Innenstadt"**

Stephan Gersmann Hannover, 19.04.2023

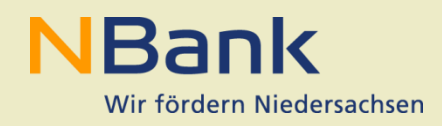

# **Gliederung**

# **NBank**

#### **Verwendungsnachweisprüfung**

- **Erforderliche Unterlagen**
- **AnBest EFRE/ESF** 
	- **■** Mitteilungspflichten
	- **Nachweis der Verwendung**
	- **Informationspflichten**

#### **Das Kundenportal**

- **Stammdaten / Unterlagenübersicht**
- **Belegliste**
- Vergabe
- **Personal**
- **•** Verwendungsnachweis

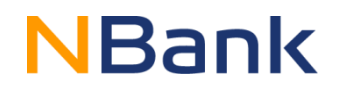

### **Belegliste**

• Ist im Kundenportal auszufüllen. Beachten Sie den Nutzungsleitfaden! Belegliste immer vorher bearbeiten

Verwendungsnachweis  $\bigoplus$ 

• Ist im Kundenportal auszufüllen und zusätzlich mit Unterschrift per Post an die NBank zu senden.

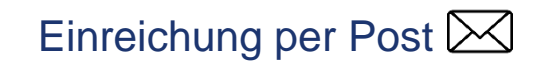

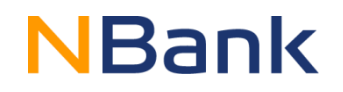

### Übersicht Kofinanzierung

• Übersicht (Mittelherkunft, Einzahler, Zweck etc.), auch im Downloadbereich auf der Website des Sofortprogramms "Perspektive Innenstadt" zu finden

Elektronische Belegduplikate (

• Rechnungen sind im Kundenportal hochzuladen. Die Originale inkl. aller notwendiger Unterlagen mind. bis zum 31.12.2033 aufzubewahren

Einreichung per Post  $\boxtimes$  Einreichung über das Kundenportal  $\bigoplus$ 

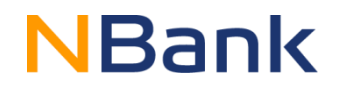

Vergabeunterlagen (ft)

### Erklärung zur Umsatzsteuer  $\boxtimes$

• Sofern keine Berechtigung zum Vorsteuerabzug besteht, ist das Original mit beiden (!) Unterschriften (Rechnungsprüfungsamt/Wirtschaftsprüfung & Antragsstellende) per Post einzureichen

### Erklärung zum Verwendungsnachweis  $\boxtimes$

• Einsendung des Originaldokuments ebenfalls mit (!) Unterschriften einzureichen. In beiden Dokumenten keine handschriftlichen Änderungen vornehmen!

Einreichung per Post  $\boxtimes$  Einreichung über das Kundenportal  $\oplus$ 

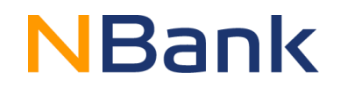

Stundennachweise (nach 2.2.3 der Richtlinie) ta

- Der Nachweis ist sowohl im Kundenportal hochzuladen als auch im Original per Post abzusenden. Bitte den Nutzungsleitfaden beachten!
- Die Stundennachweise müssen von einer Führungsperson/ der Projektleitung unterschrieben werden

Arbeitsvertrag, Qualifikationsnachweis (nach 2.2.3 der Richtlinie)

- Über das Kundenportal als "sonstige Anlagen" hochzuladen
- Bereits vorliegende Unterlagen müssen nicht erneut eingereicht werden

Einreichung per Post $\bowtie$  Einreichung über das Kundenportal

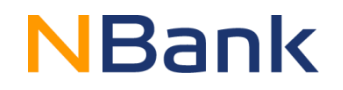

### Erklärung Unternehmen in Schwierigkeiten

• Sofern es sich bei dem Zuwendungsempfänger nicht um eine Kommune handelt, ist das Originaldokument mit Unterschrift per Post einzureichen.

### **Sachbericht**<sup>®</sup>

- Formloser Sachbericht
- Inhalt u.a. : Darstellung der durchgeführten Maßnahme, Dauer der Maßnahme, Auswirkungen der Maßnahme, etwaige Abweichungen im Investitions- und Finanzierungsplan

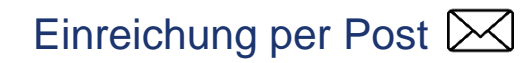

Einreichung per Post  $\boxtimes$  Einreichung über das Kundenportal  $\bigoplus$ 

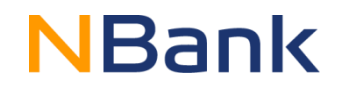

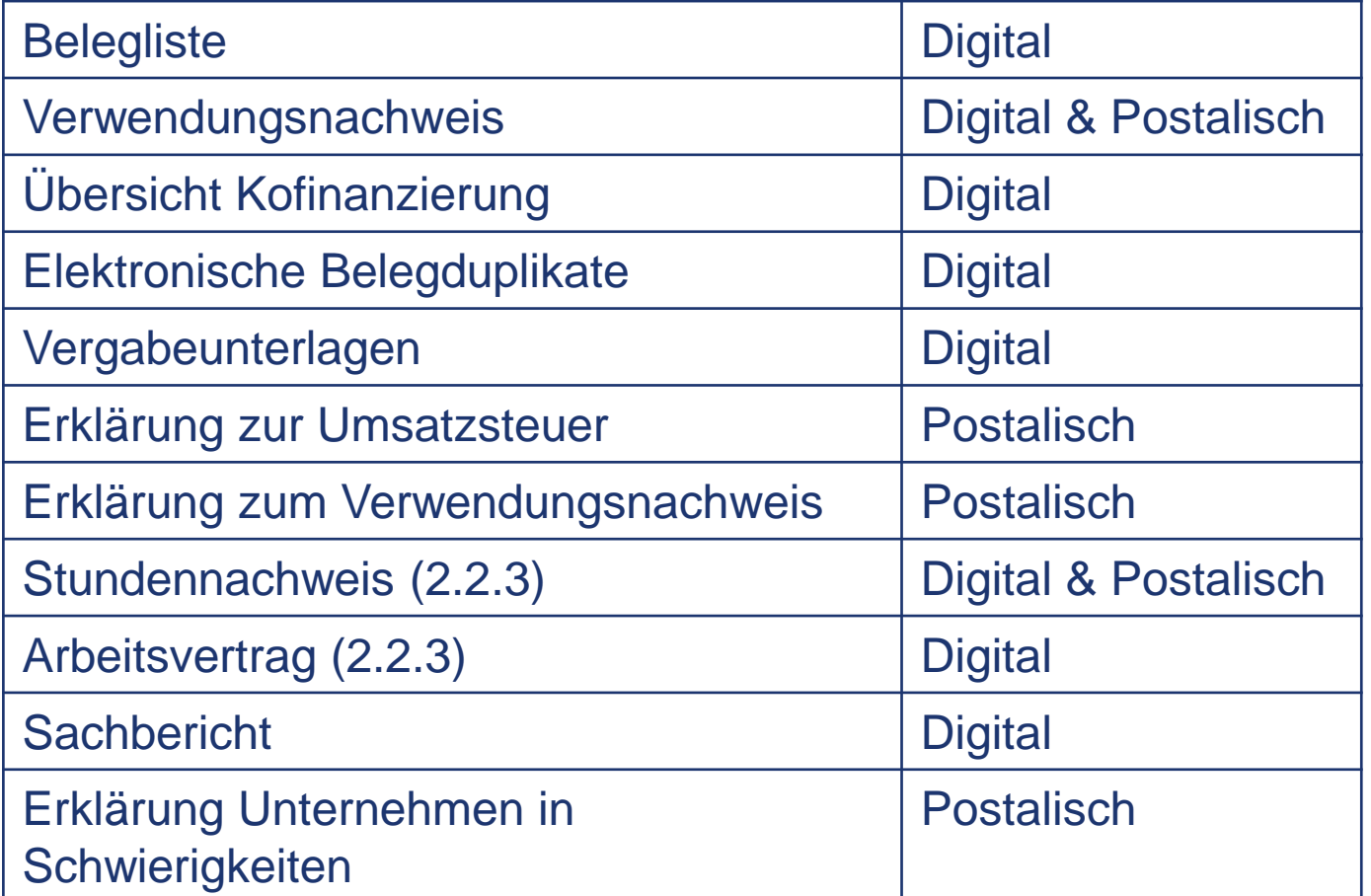

# **AN-Best EFRE/ESF – Nachweis der Verwendung**

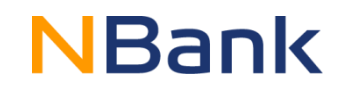

### 5. Mitteilungspflichten des Zuwendungsempfängers

5.1 Der Zuwendungsempfänger ist verpflichtet [..] unverzüglich der Bewilligungsstelle anzuzeigen, wenn

> 5.1.2 sich eine Ermäßigung der zuwendungsfähigen Ausgaben oder Änderung der Finanzierung um mehr als 7,5% oder mehr als 10 000 EUR ergibt

5.1.3 der Verwendungszweck oder sonstige für die Bewilligung der Zuwendung maßgebliche Umstände sich ändern oder wegfallen

5.1.4 sich Anhaltspunkte ergeben, dass der Zuwendungszweck nicht oder mit der bewilligten Zuwendung nicht zu erreichen ist

# **AN-Best EFRE/ESF – Nachweis der Verwendung**

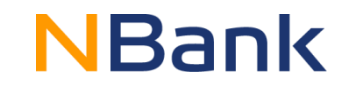

6. Nachweis der Verwendung

6.6 Die Belege müssen die im Geschäftsverkehr üblichen Angaben und Anlagen enthalten, die Ausgabenbelege insbesondere den Zahlungsempfänger, Grund und Tag der Zahlung, den Zahlungsbeweis und bei Gegenständen den Verwendungszweck. [..]

6.7 Der Zuwendungsempfänger hat die [..] Belege und Verträge sowie alle sonst mit der Forderung zusammenhängenden Unterlagen [..] im Original aufzubewahren, sofern der Zuwendungsbescheid keine anderslautende Regelung enthält. Die Dauer der Aufbewahrung wird im Zuwendungsbescheid geregelt (31.12.2033)

## **AN-Best EFRE/ESF - Informationspflichten**

# NBank

### 7. Informationspflichten

7.2 Während der Durchführung eines Vorhabens informiert der Zuwendungsempfänger die Öffentlichkeit über die Unterstützung aus den Fonds wie folgt:

7.2.1 Existiert eine Website des Zuwendungsempfängers, wird auf dieser Website eine kurze Beschreibung des Vorhabens eingestellt [..]

7.2.2 Für Vorhaben [..] wird mindestens ein Plakat (Mindestgröße DIN A3) mit Informationen zum Vorhaben und einem Hinweis auf die finanzielle Unterstützung durch die EU an einer gut sichtbaren Stelle, etwa im Eingangsbereich eines Gebäudes, angebracht.

Sofern nicht bereits erfolgt, bitte AN-Best EFRE/ESF Ziffer 7 gemäß dem Leitfaden auf der Website des Sofortprogramms "Perspektive Innenstadt" beachten

# **Das Kundenportal**

# **NBank**

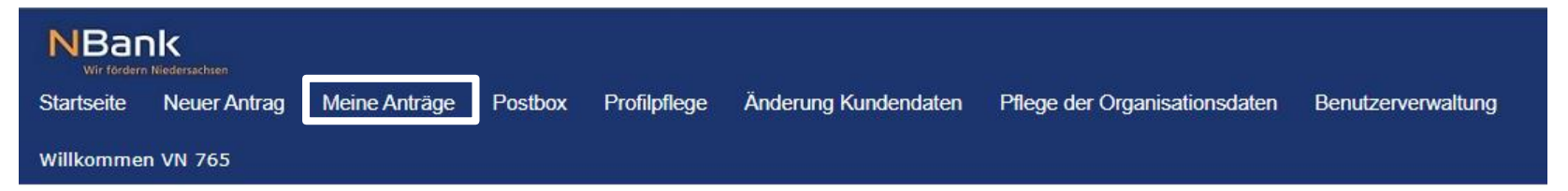

### Herzlich Willkommen im Kundenportal der NBank

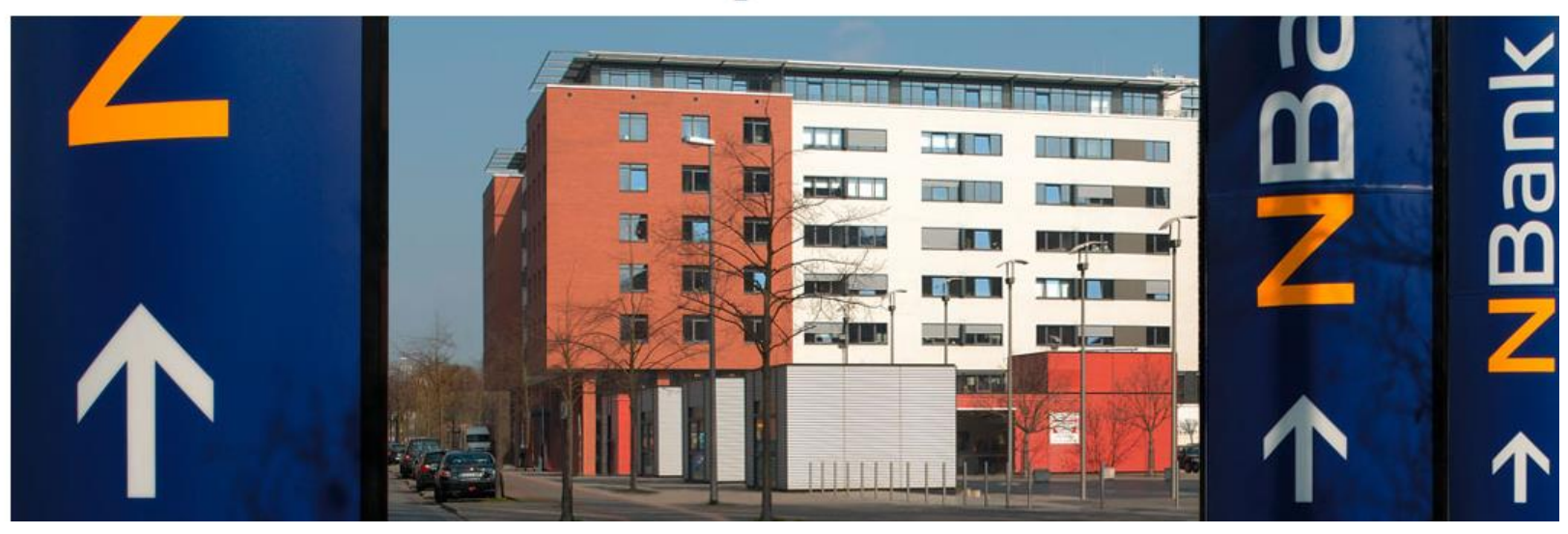

Alle relevanten Unterlagen sind unter dem Reiter "Meine Anträge" hinterlegt.

#### Seite 13

### **Stammdaten**

#### Antragsübersicht

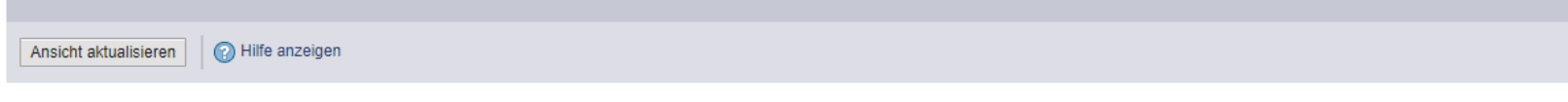

#### **ET Ihre Anträge**

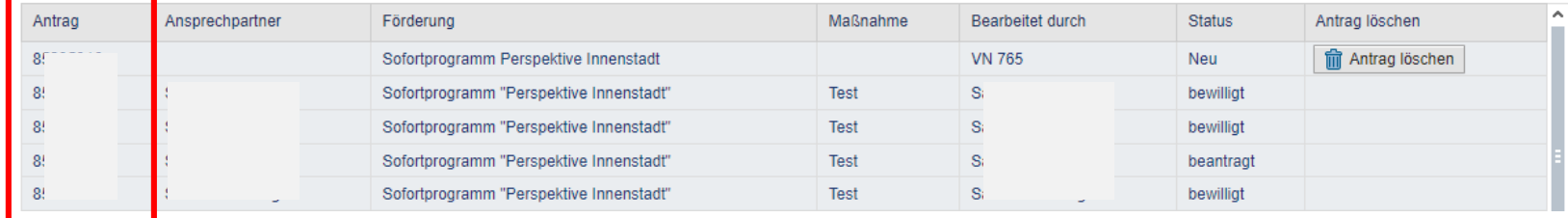

Über die Antragsnummer ist der jeweilige Antrag auszuwählen.

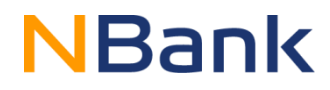

## **Stammdaten**

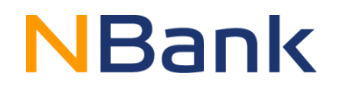

### Detailansicht Antrag 852

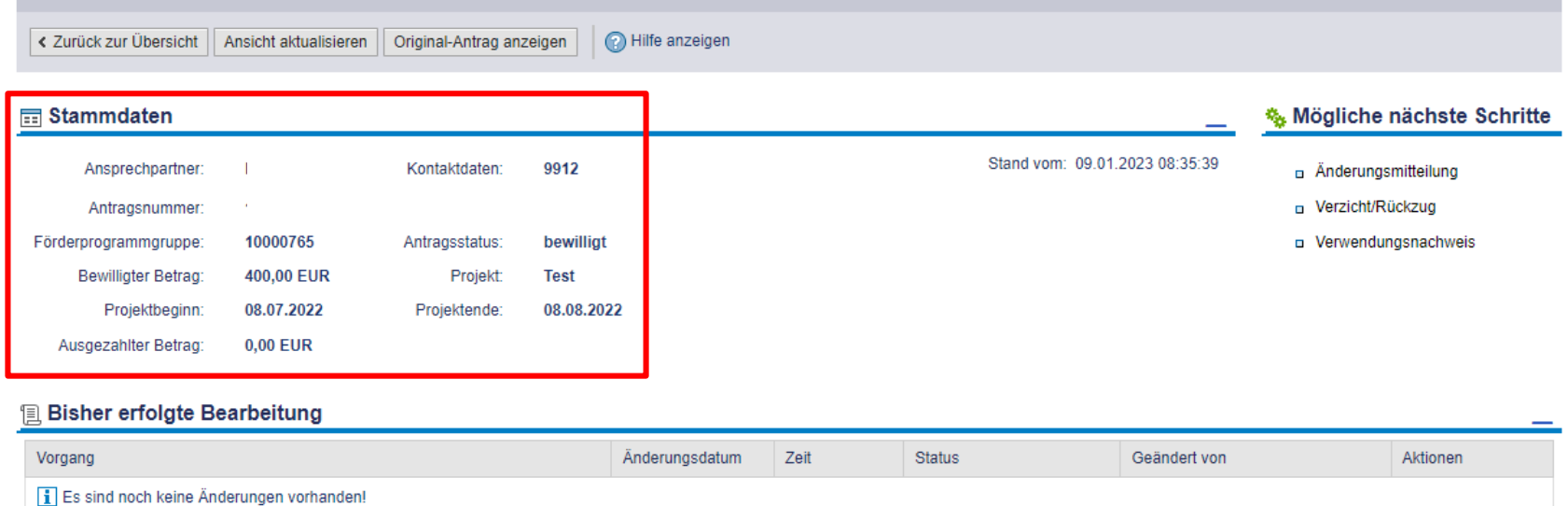

#### Die Stammdaten enthalten generelle Informationen zu dem gewählten Antrag.

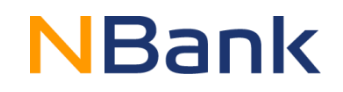

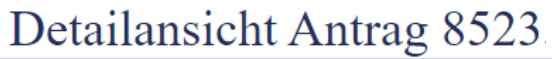

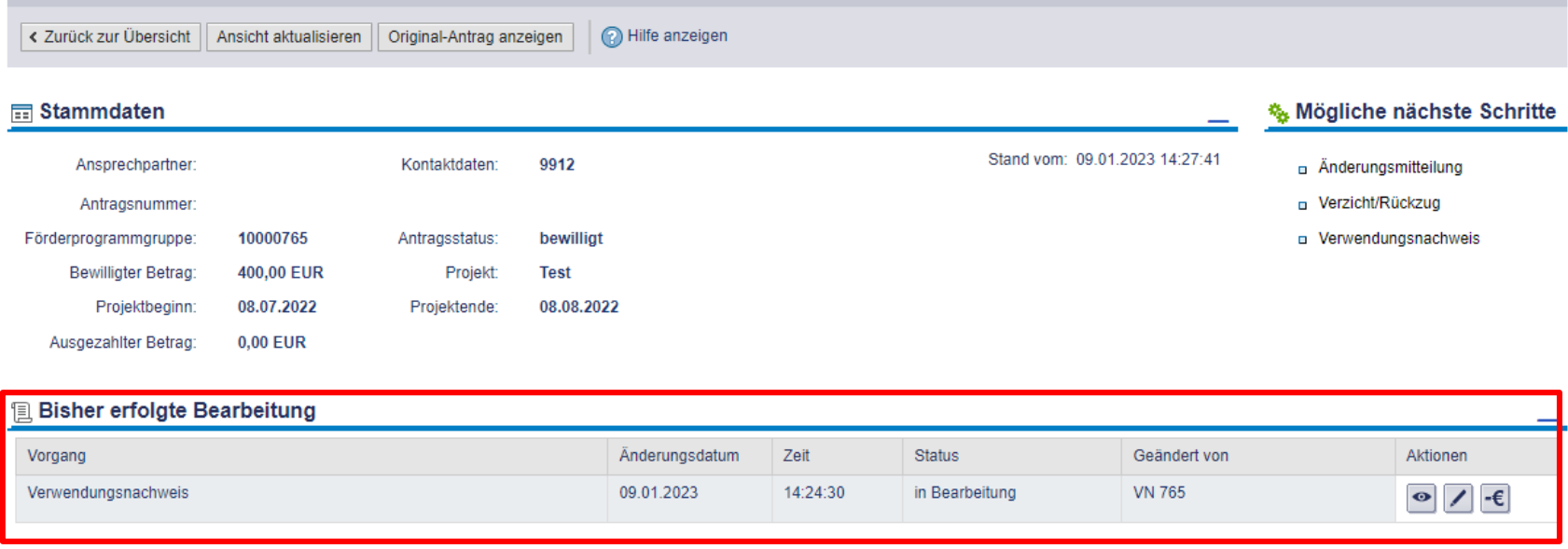

Übersicht über die bisher erfolgten Bearbeitungen.

## **Stammdaten**

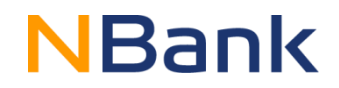

### Detailansicht Antrag 852.

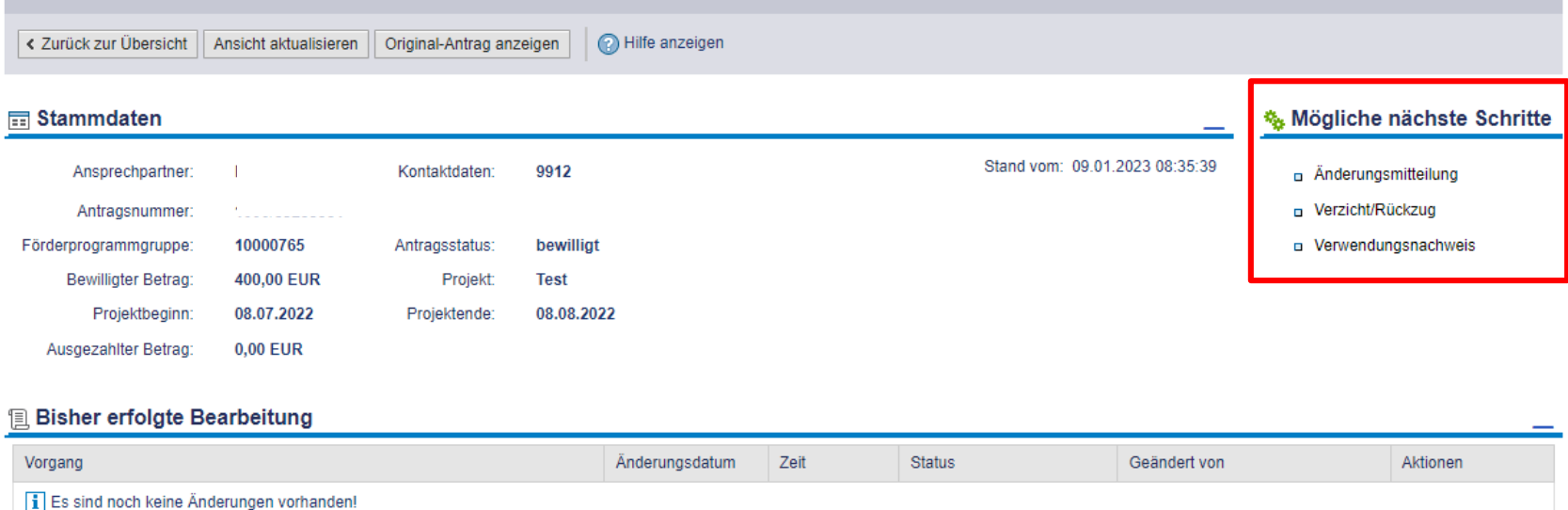

#### Über "Mögliche nächste Schritte" ist der Verwendungsnachweis auszuwählen.

# **Formular-/Unterlagenübersicht**

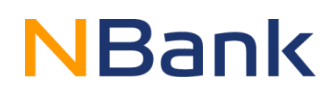

#### Formular-/Unterlagenübersicht

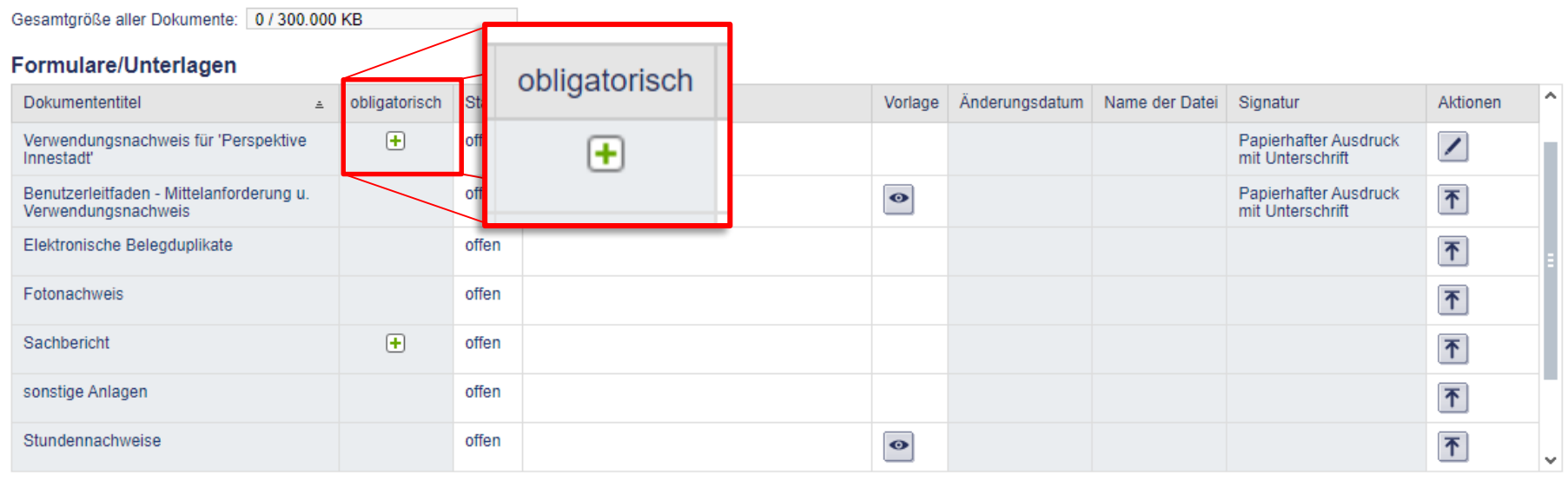

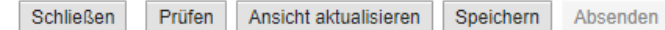

Alle Dokumente löschen

Formulare, die in der Spalte "obligatorisch" mit einem Plus-Symbol gekennzeichnet sind, müssen zwingend ausgefüllt/bearbeitet werden.

## **Formular-/Unterlagenübersicht**

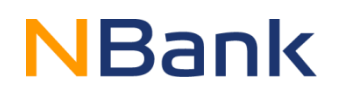

#### Formular-/Unterlagenübersicht

Gesamtgröße aller Dokumente: 0 / 300.000 KB

#### Formulare/Unterlagen

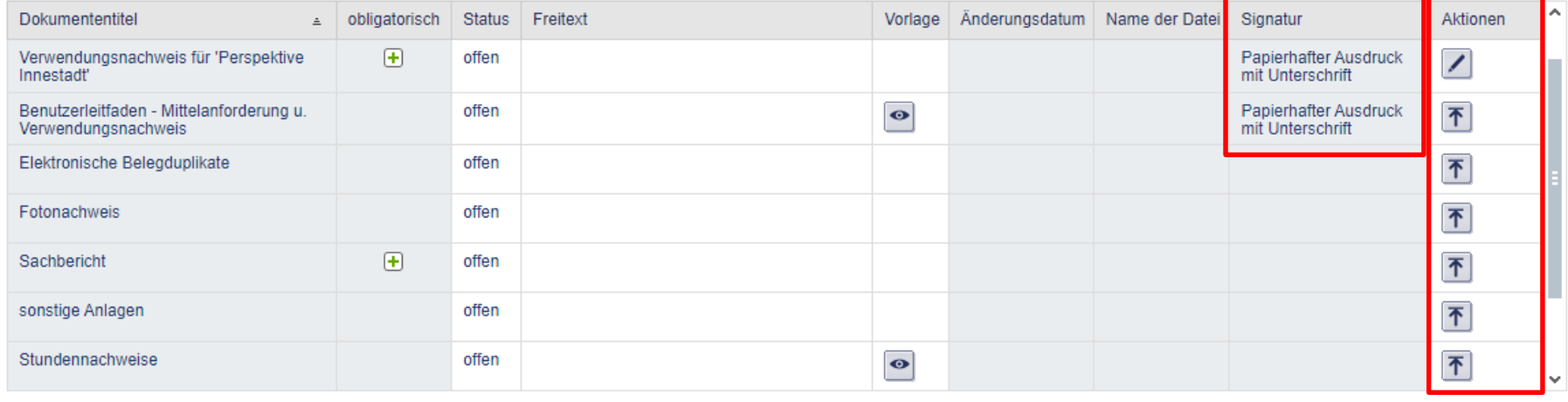

Prüfen Ansicht aktualisieren Speichern Absenden Schließen

Alle Dokumente löschen

#### Unter dem Reiter "Aktion" können die einzelnen Dokumente bearbeitet/hochgeladen werden.

Achtung! Der Benutzerleitfaden ist entgegen der Angabe im Kundenportal **nicht** zu unterschreiben und papierhaft bei uns einzureichen.

Um eine neue Belegliste anzulegen, wählen Sie die "Bearbeiten-Aktion" aus und erstellen dann eine neue Version einer Belegliste über das Auswahlfeld "Version erstellen".

Erstellen Sie immer nur **eine** Belegliste!

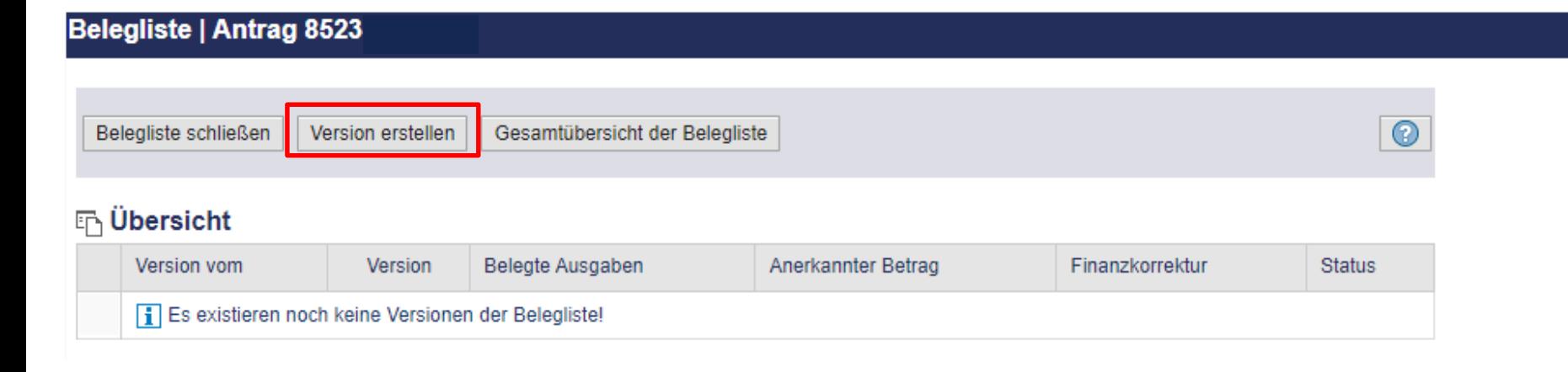

 $E$ 

E

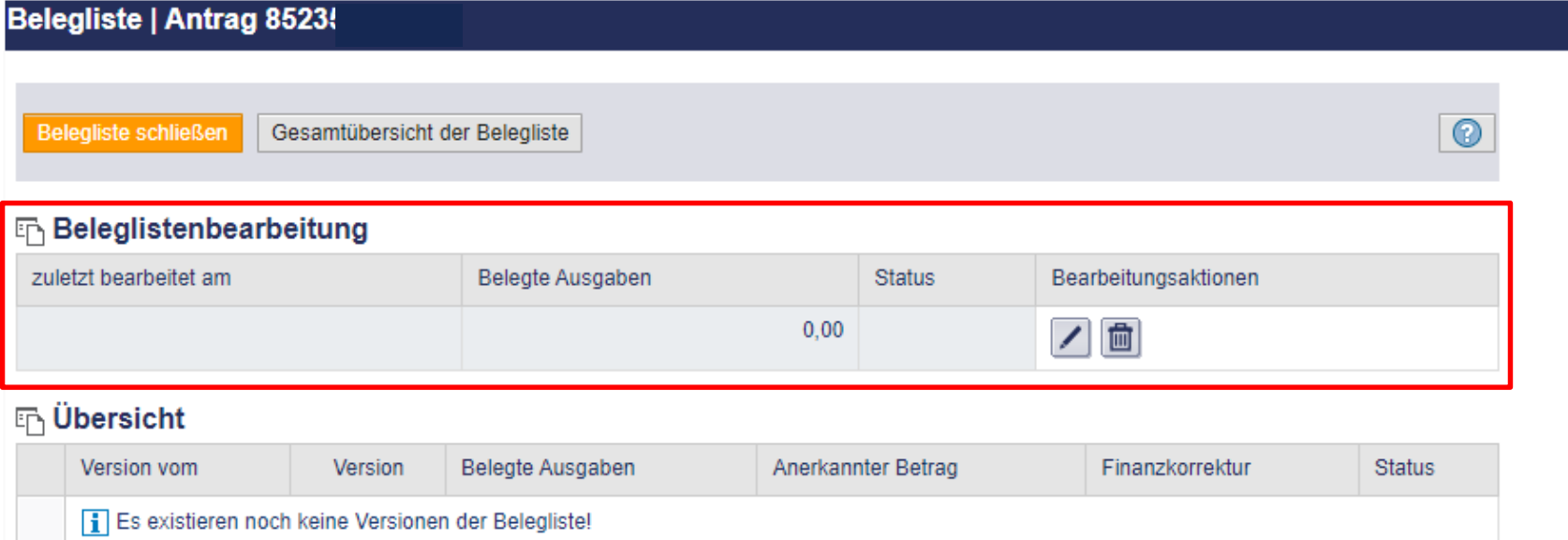

Über die Bearbeitungsaktionen kann die Belegliste ausgefüllt werden.

## **Belegliste**

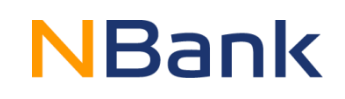

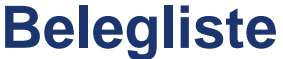

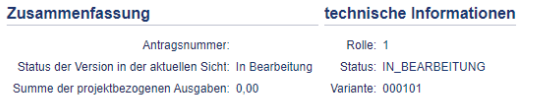

#### Versionsübersicht Speichern Übernehmen Aktualisieren / Berechnen Personenübersicht Vergabe

PDF Export CSV Upload CSV Download

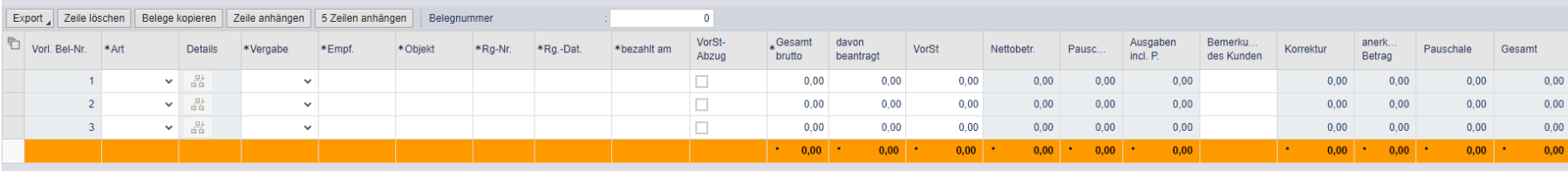

# **NBank**

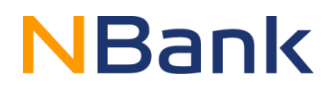

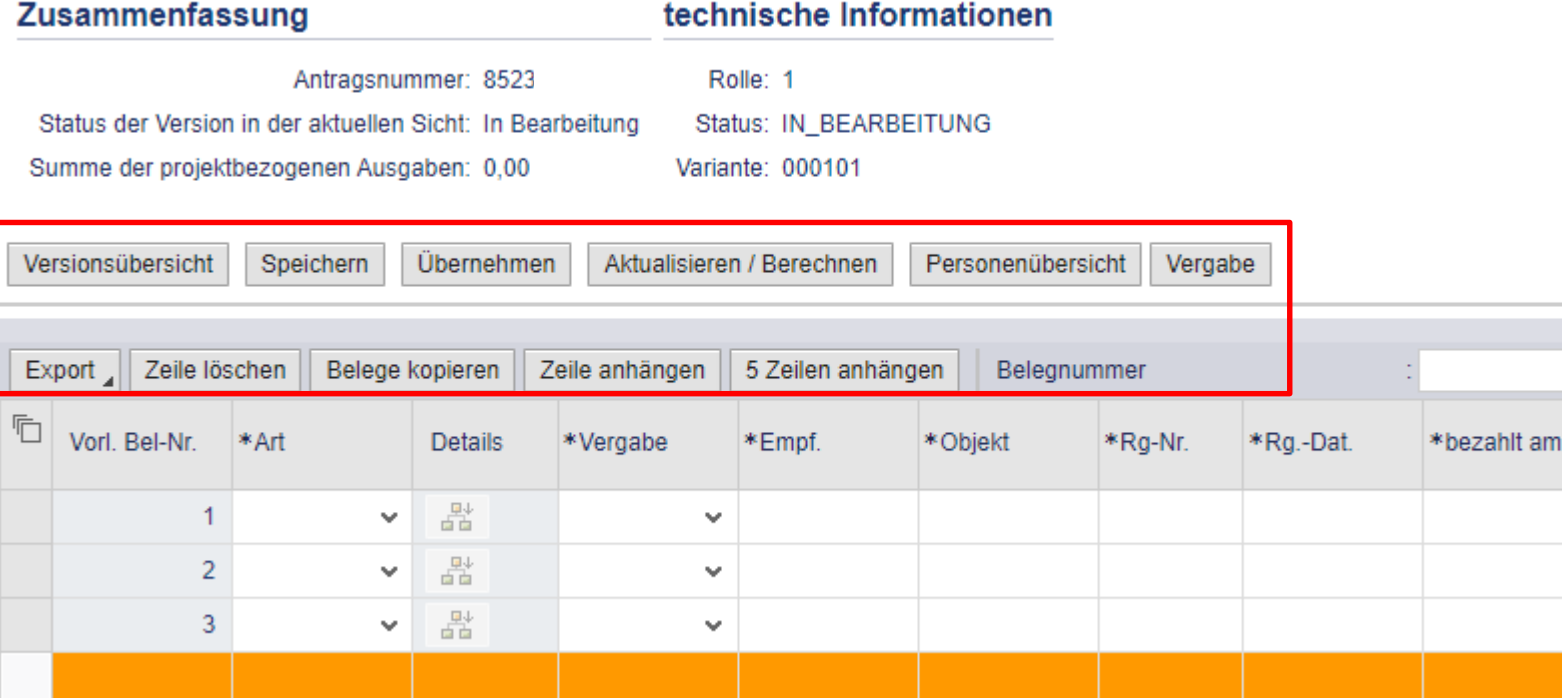

Bearbeitungsmöglichkeiten der Belegliste. Genauere Beschreibungen der einzelnen Funktionen können dem Benutzerleitfaden aus der Dokumentenübersicht entnommen werden.

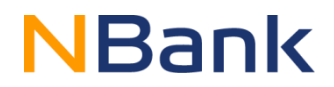

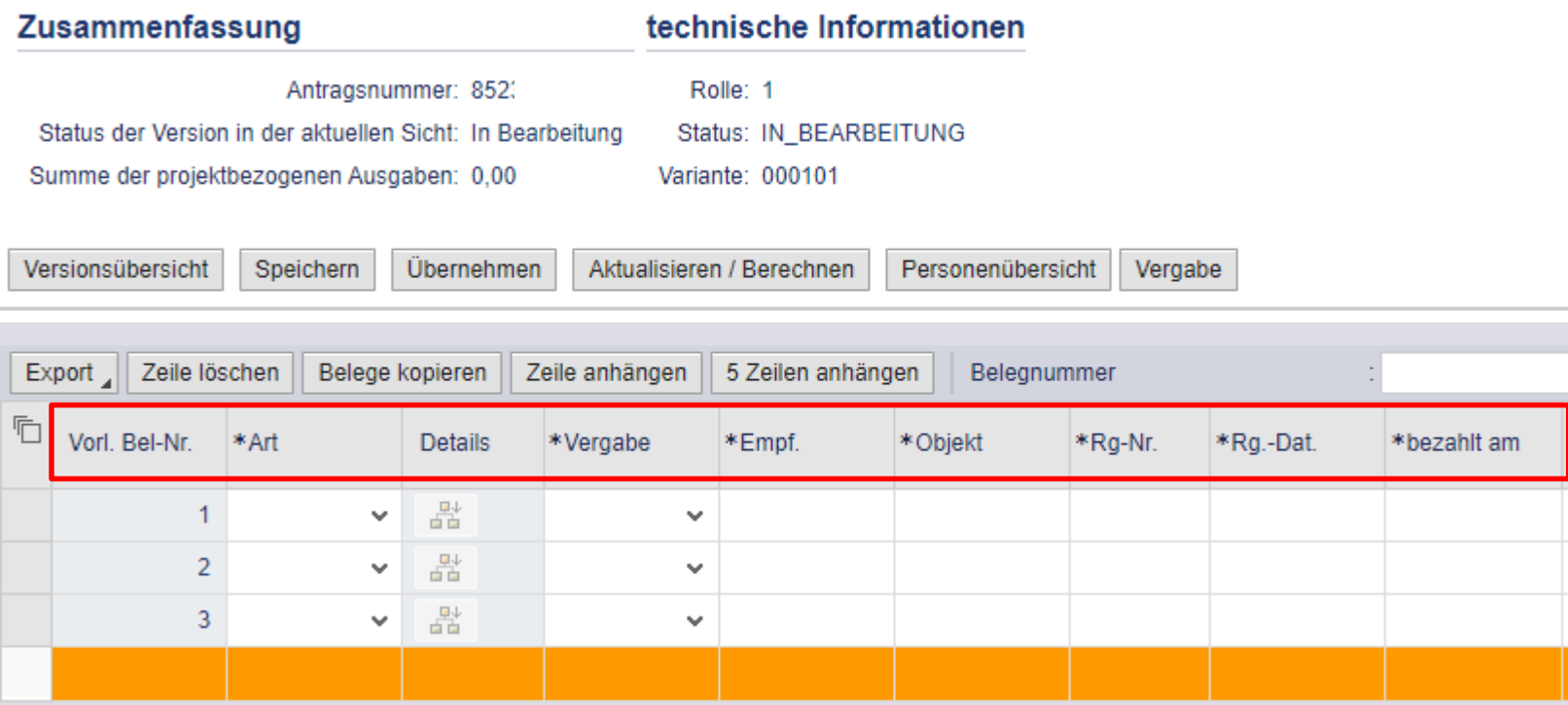

Auszufüllende Spalten der Belegliste. Genauere Beschreibungen der einzelnen Inhalte können dem Benutzerleitfaden (Seite 17-19) entnommen werden.

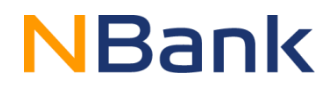

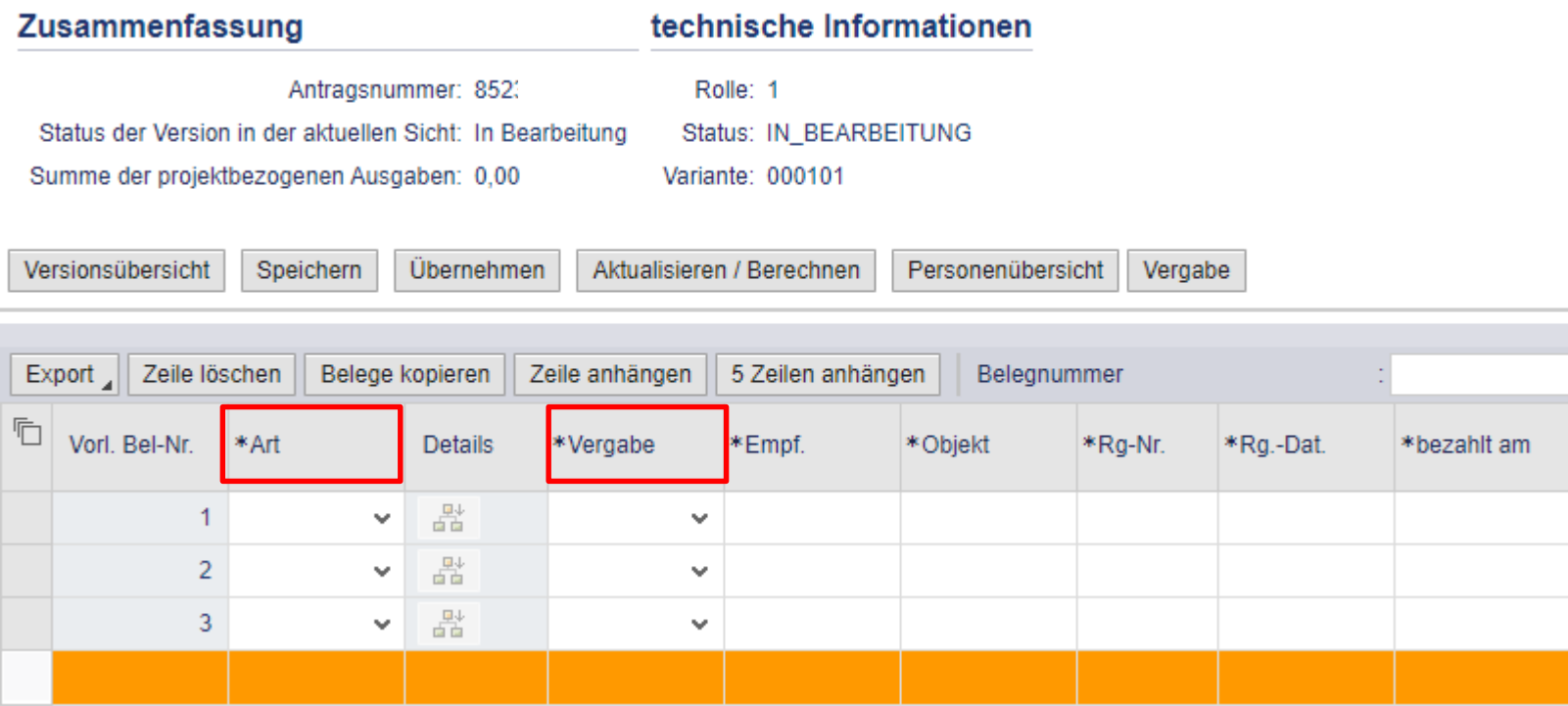

Bitte achten Sie besonders auf die korrekte Eingabe der Spalten "Art" (Ausgabengruppen) und "Vergabe".

Bei fehlerhaften Eingaben muss die Belegliste storniert und erneut angelegt werden.

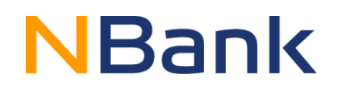

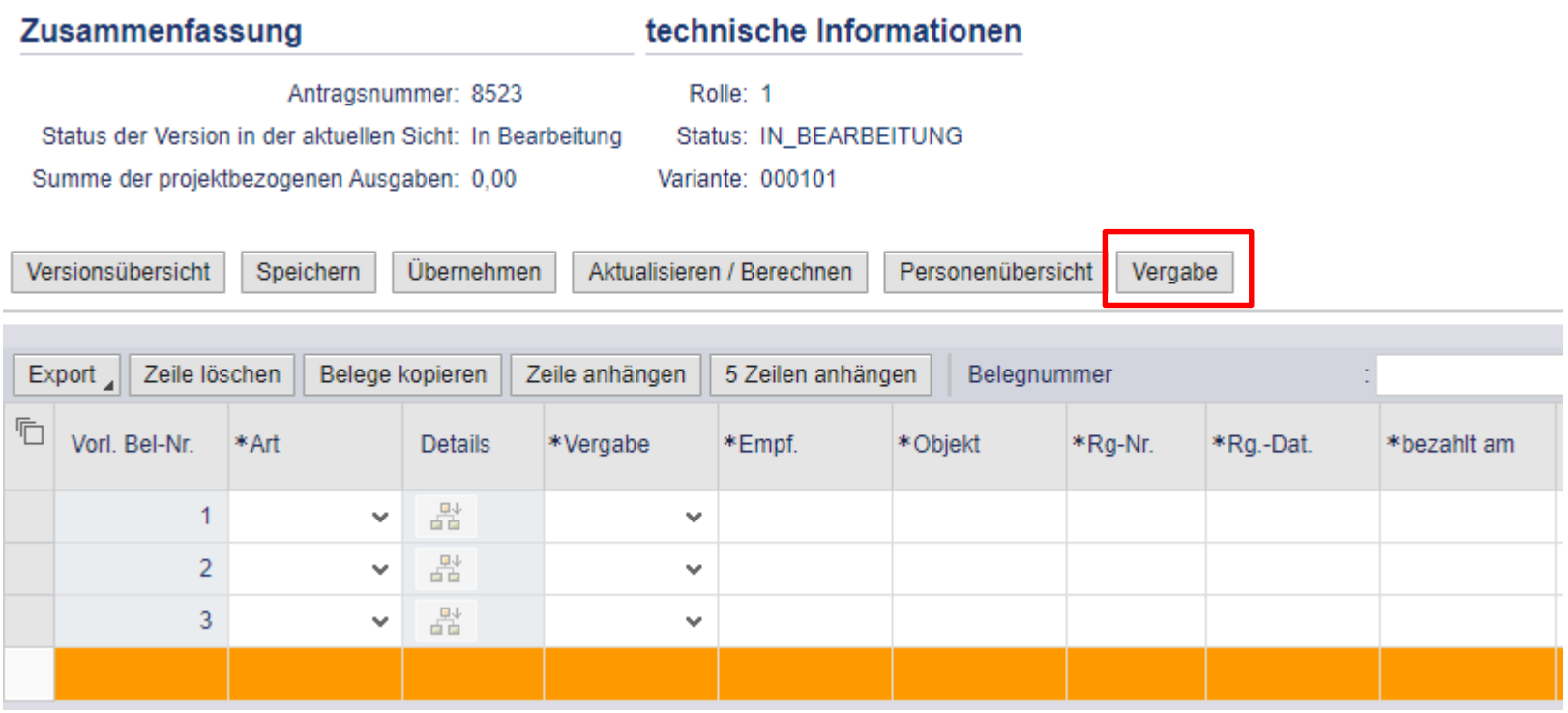

Bevor Belege eingetragen werden, sind alle durchgeführten Vergaben einzupflegen.

# **NBank**

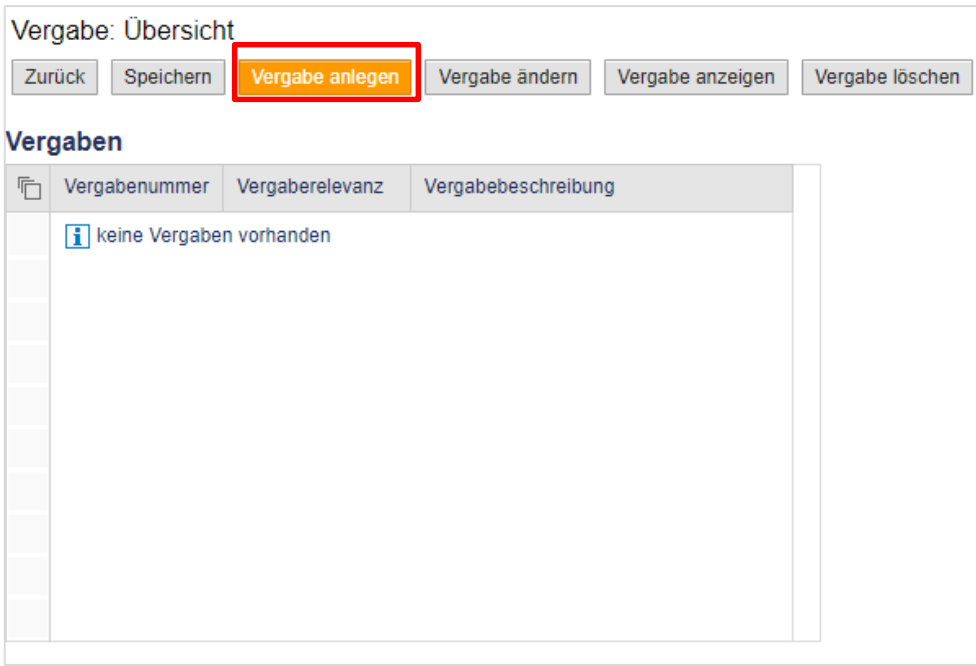

In der Vergabeübersicht können neue Vergaben angelegt, bestehende geändert oder gelöscht werden.

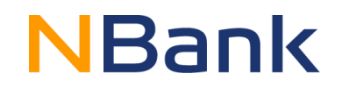

#### Vergabe anlegen

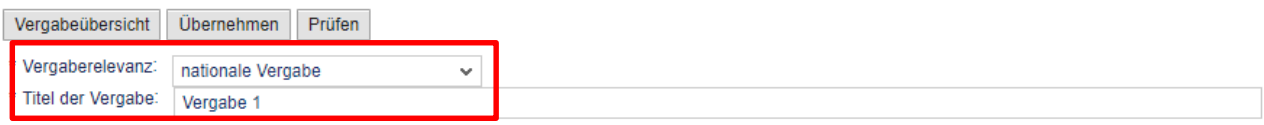

#### Vergabefelder

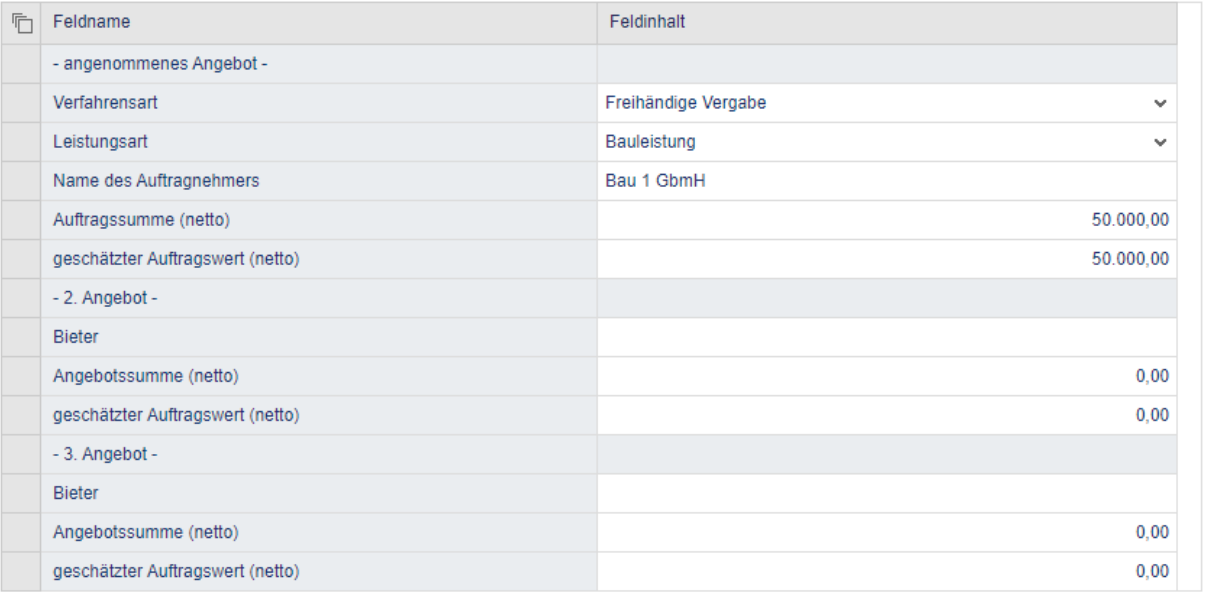

Die Vergaberelevanz, der Titel der Vergabe und das angenommene Angebot sind immer auszufüllen. Das zweite und dritte Angebot sind lediglich bei Ausnahmeregelungen der Vergaberelevanz auszufüllen.

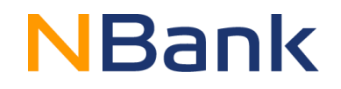

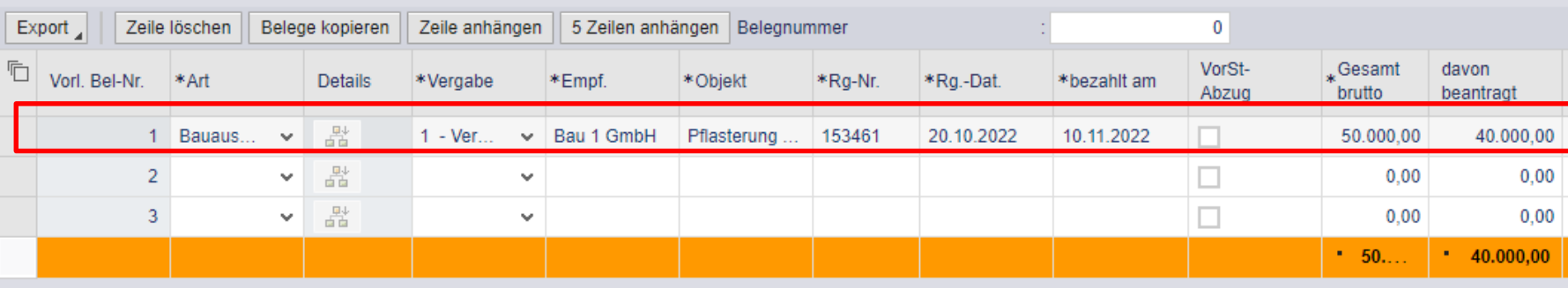

Beispielhaft ausgefüllte Beleg-Zeile.

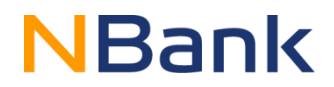

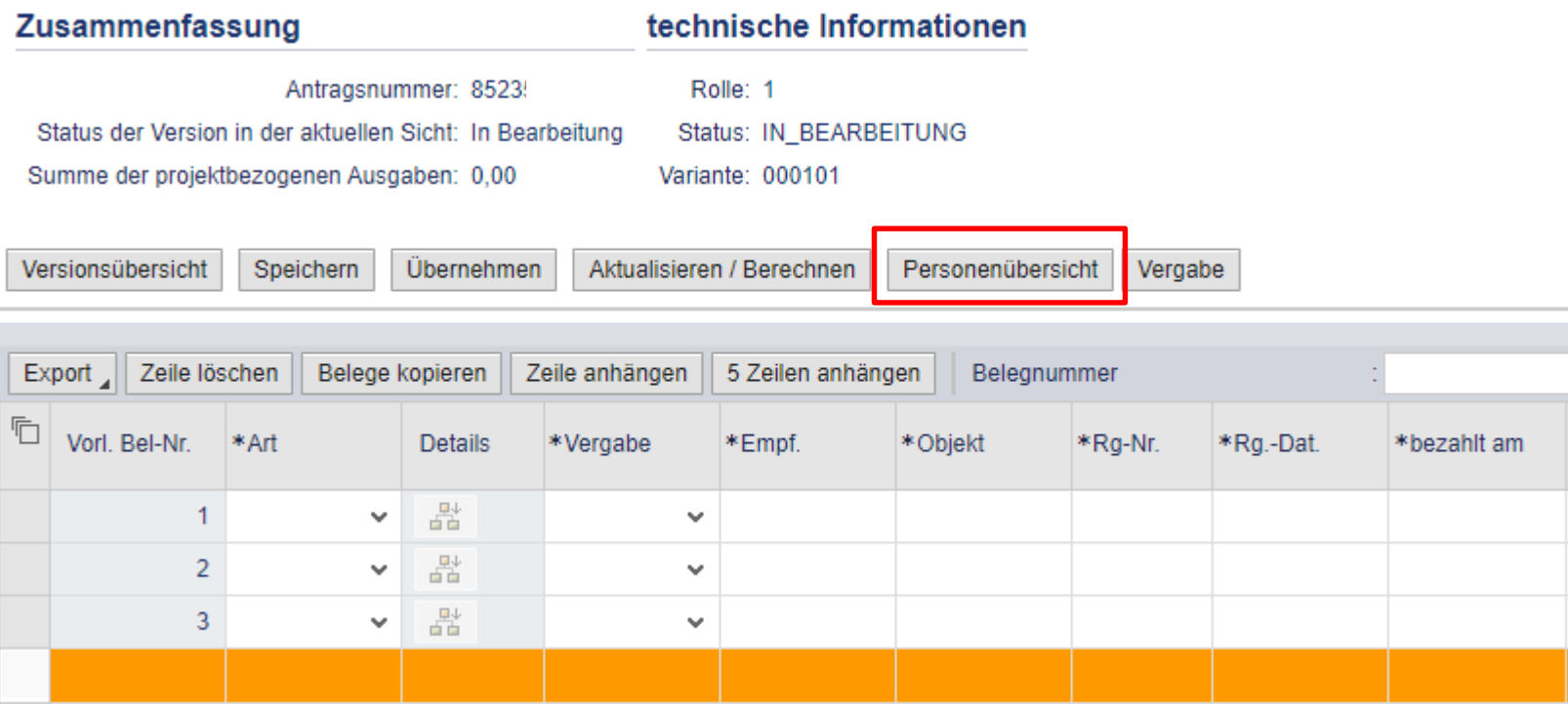

Ähnlich wie bei der Vergabe ist bei Personalausgaben zu Beginn die Personenübersicht auszufüllen (Nur relevant in Fördergegenstand 2.2.3 – Innenstadtmanagement).

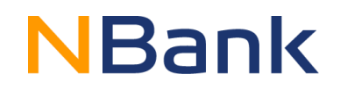

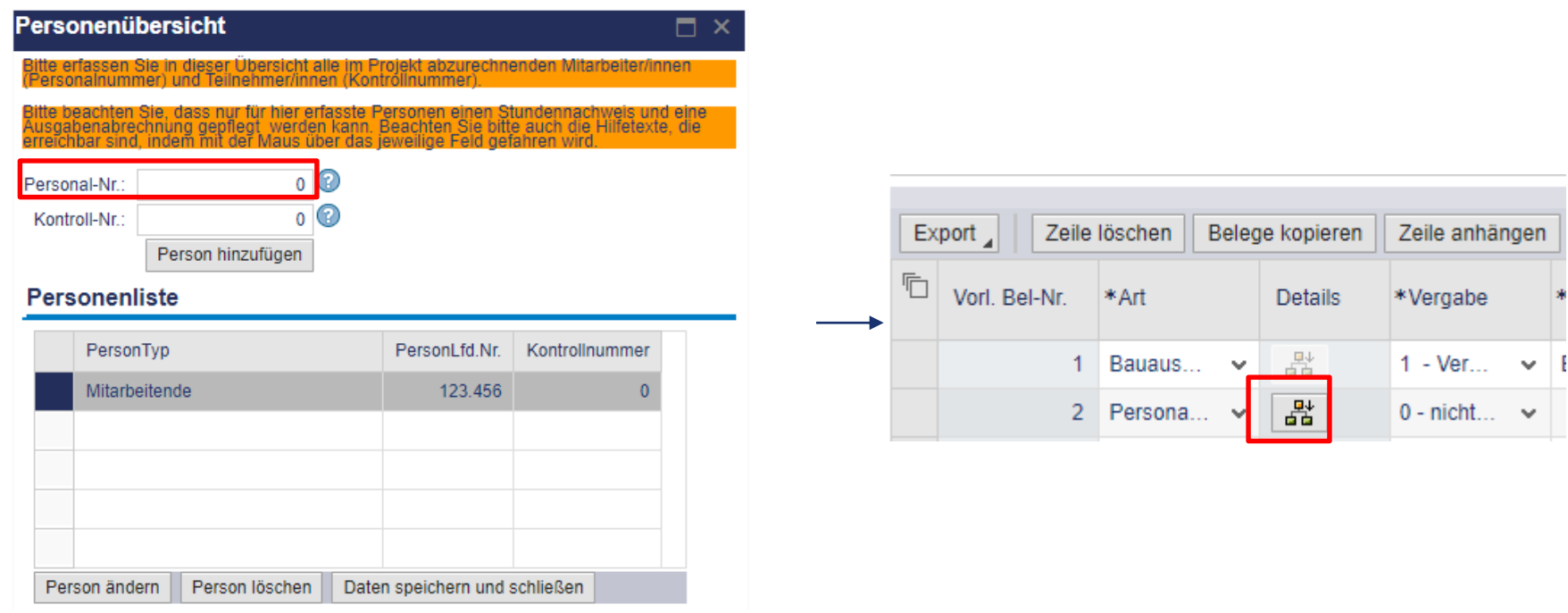

In der Personenübersicht sind die Mitarbeitenden einzutragen, die in der Belegliste unter "Details" ausgewählt werden können.

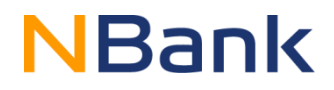

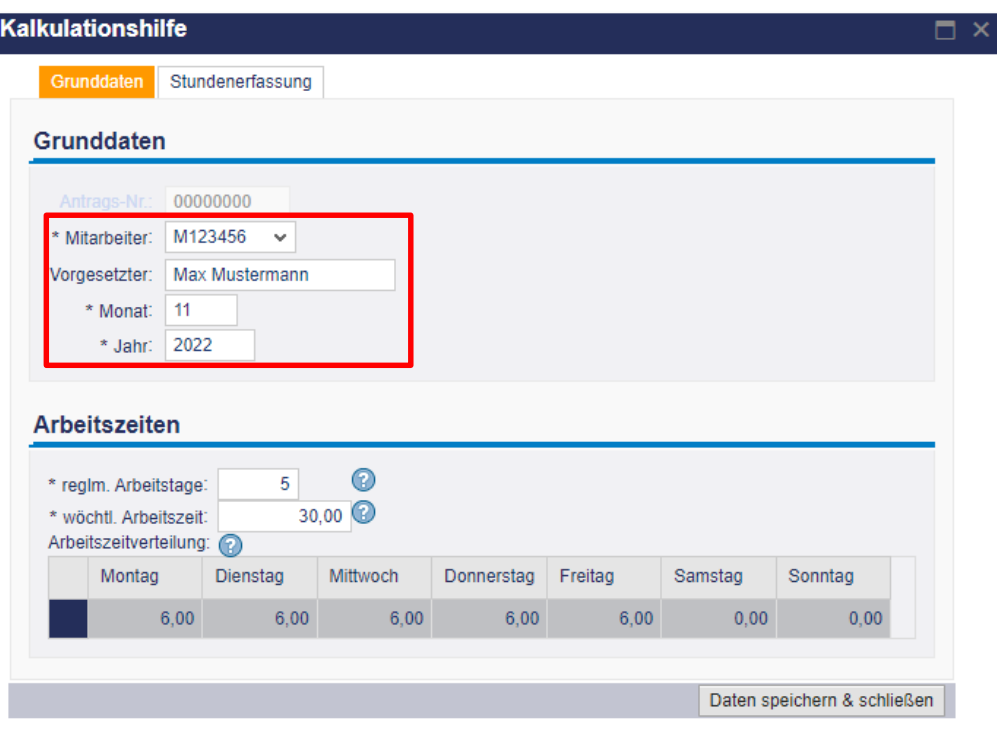

Die Grunddaten & Arbeitszeiten müssen ausgefüllt werden. Für jeden Monat ist ein einzelner Beleg anzulegen.

# **NBank**

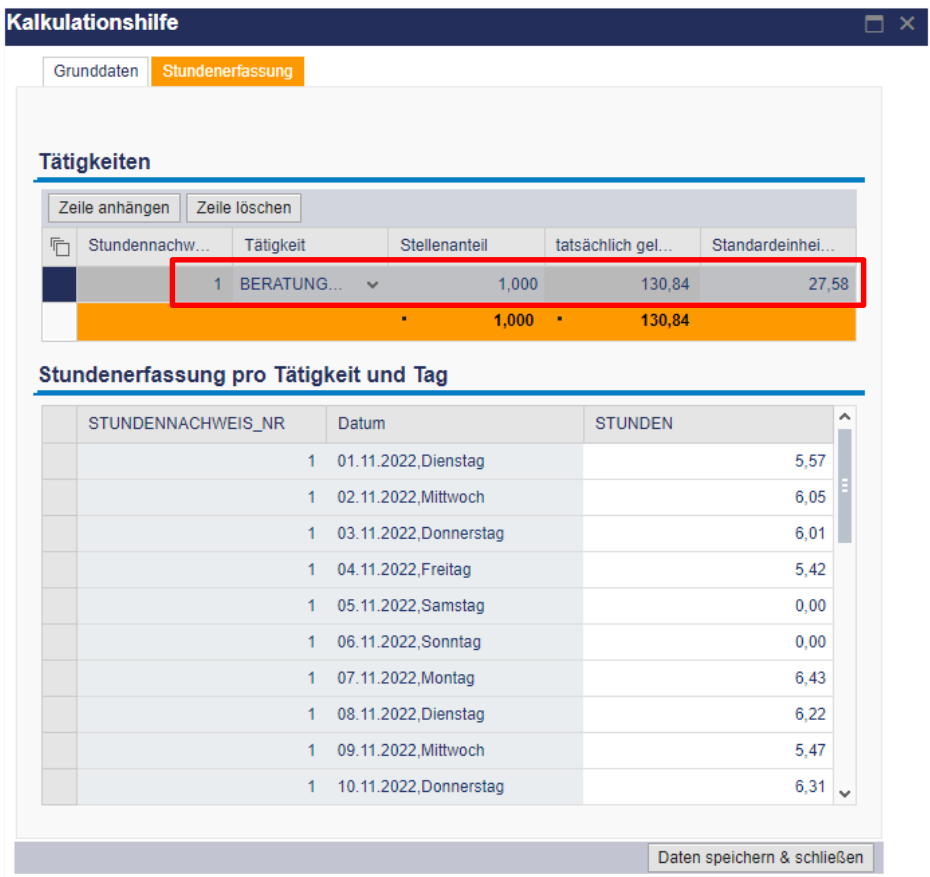

Im oberen Bereich sind die unterschiedlichen Tätigkeiten der Mitarbeitenden zu dokumentieren.

Im unteren Bereich ist die Stundenerfassung pro Tag & Tätigkeit einzutragen. Bitte füllen Sie diese minutengenau aus.

# **NBank**

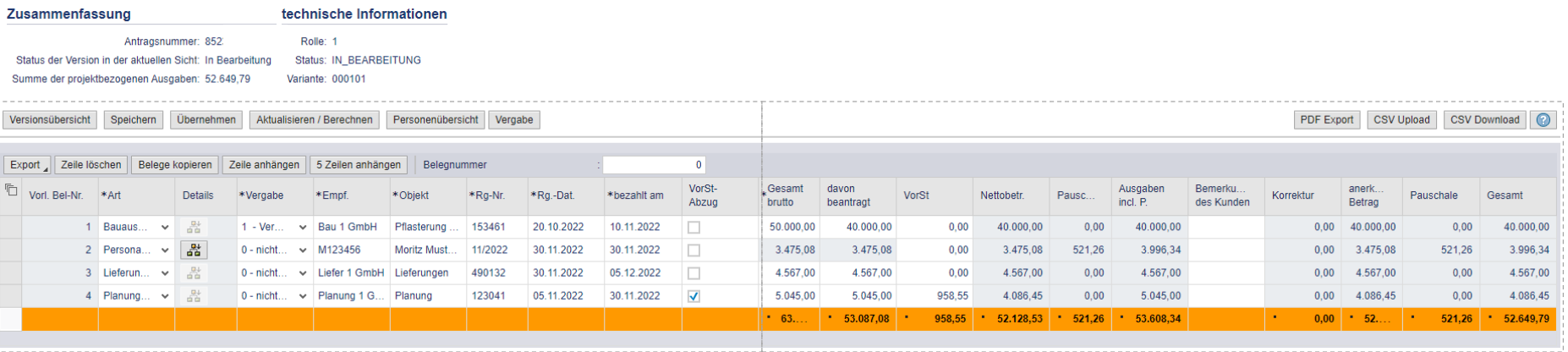

1  $\sim$  2

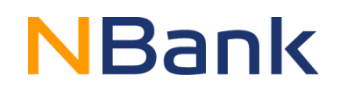

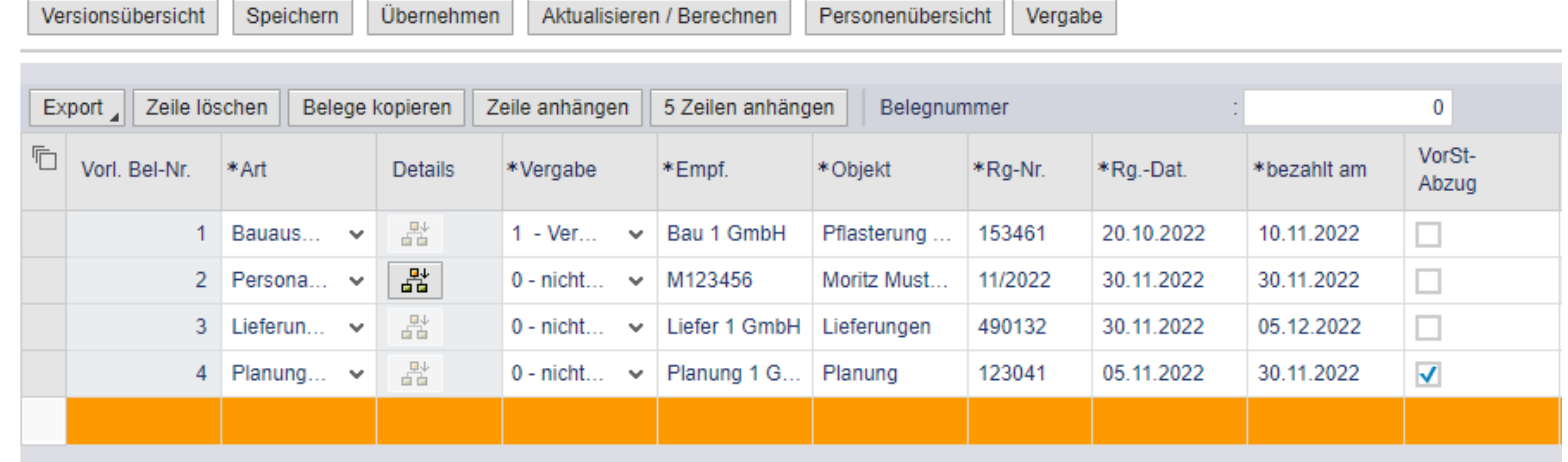

PDF Export CSV Upload

CSV Download  $\odot$ 

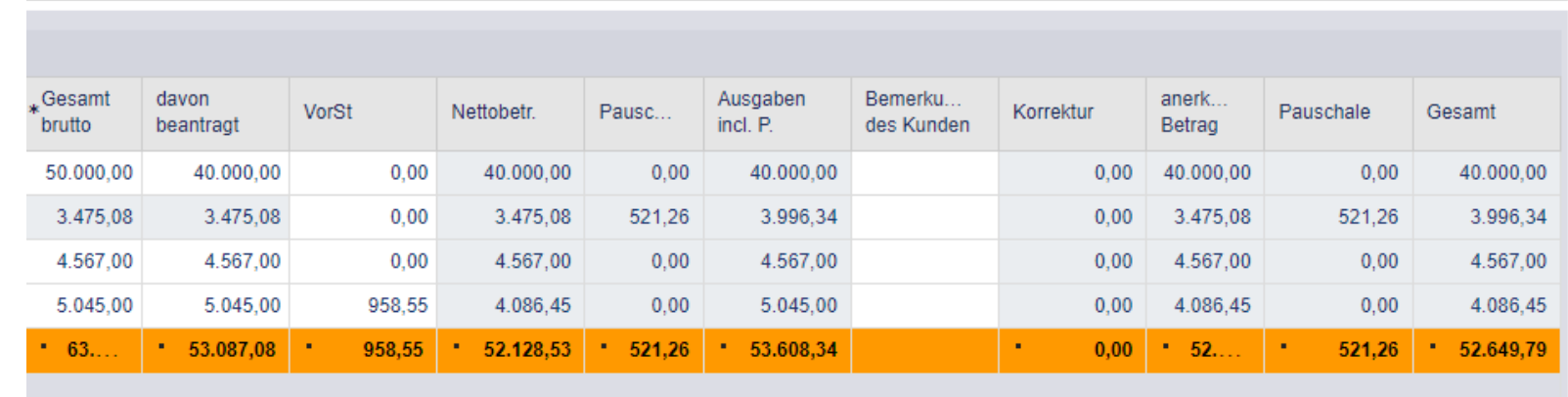

1

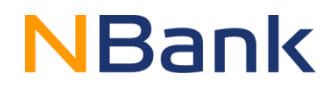

 $\circledcirc$ 

#### Belegliste | Antrag 85235

#### Die Belegliste wurde erfolgreich gespeichert.

Belegliste schließen

Gesamtübersicht der Belegliste

#### En Beleglistenbearbeitung

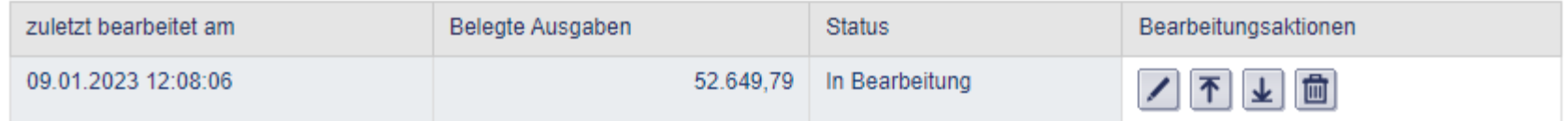

#### **吗 Übersicht**

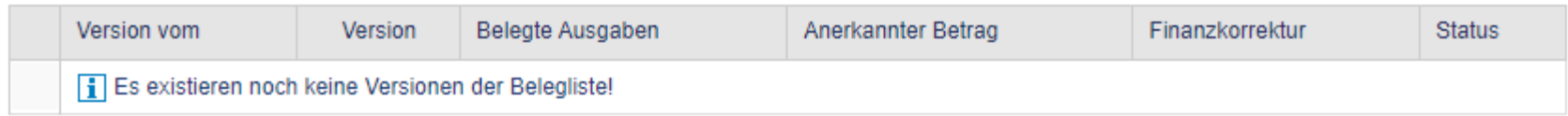

# **Dokumentenübersicht**

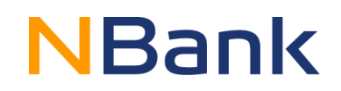

#### Fin Formular-/Unterlagenübersicht

Gesamtgröße aller Dokumente: 1.640 / 300.000 KB

#### Formulare/Unterlagen

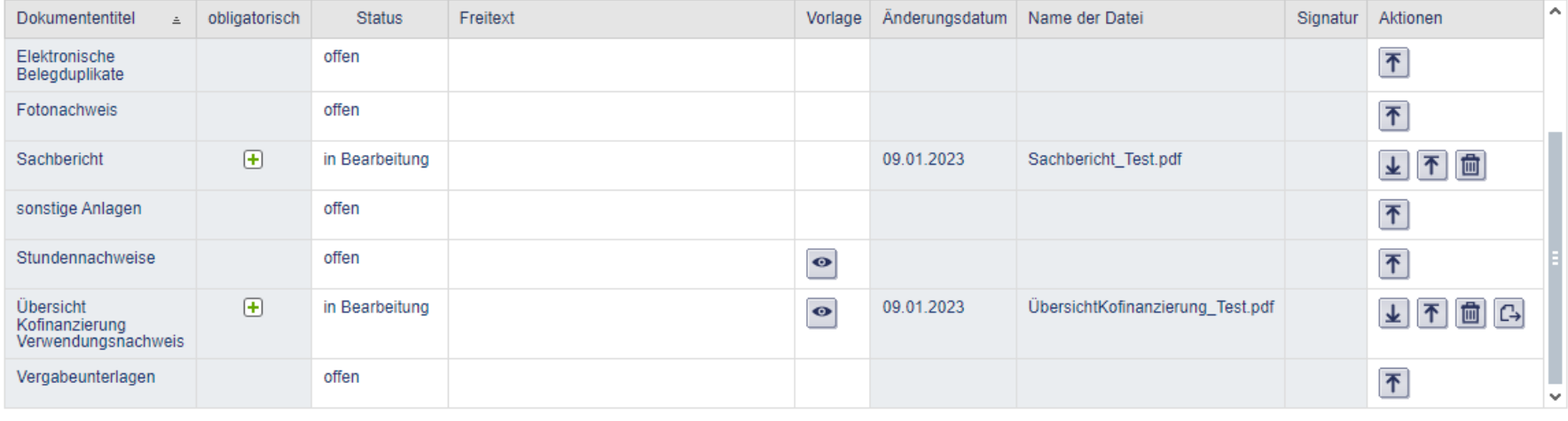

Schließen Prüfen Ansicht aktualisieren Speichern Absenden Alle Dokumente löschen

#### Dokumentenübersicht mit hochgeladenen Pflichtdokumenten.

## **Verwendungsnachweis**

Download als PDF Prüfen Speichern / Zurück Einführung starten

# **NBank**

Antragsnummer:

1 Angaben zum/zur Zuwendungsempfänger/in 1.1 Ansprechpartner/innen

1.2 Bankverbindung

2 Angaben zum Projekt

3 Sachbericht

4 Monitoring

5 Zahlenmäßiger Nachweis

6 Aufbewahrungsort der Unterlagen

7 Angaben It. Zuwendungsbescheid/-schreiben

8 Berechnung der Mittelanforderung

9 Erklärungen

Verwendungsnachweis

#### Sofortprogramm "Perspektive Innenstadt" Bas

#### 1 Angaben zum/zur Zuwendungsempfänger/in &

Hinweis: Sofern sich Ihre persönlichen Daten geändert haben, muss dies zunächst von der NBank aufgenommen und gespeichert werden. Um eine Änderung zu veranlassen, gehen Sie im Kundenportal bitte auf den Menüpunkt "Änderung Kundendaten". Hier ist für Sie das entsprechende Formular hinterlegt, welches Sie an Ort und Stelle wieder absenden können. Sobald die Änderungen gespeichert wurden, können Sie einen neuen Antrag mit Ihren aktuellen Daten stellen.

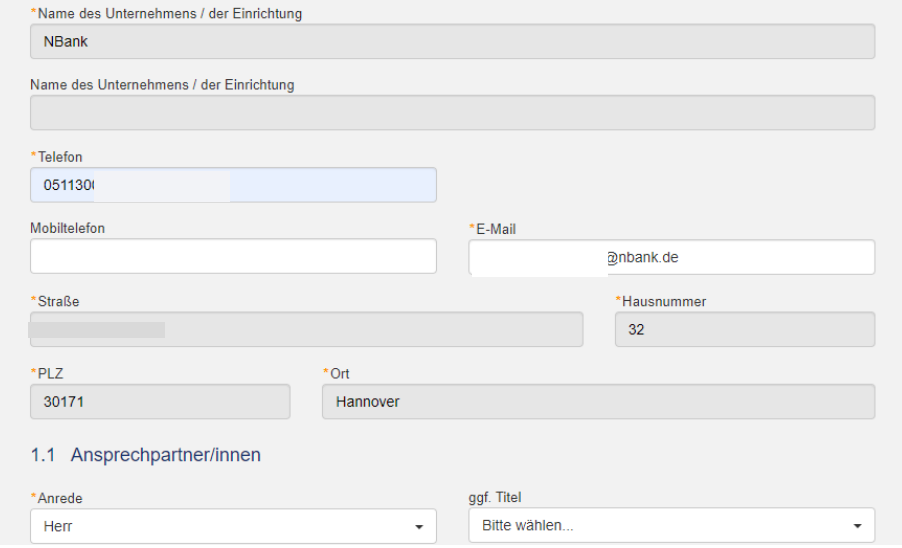

#### Der Verwendungsnachweis ist vollständig auszufüllen.

# **Verwendungsnachweis**

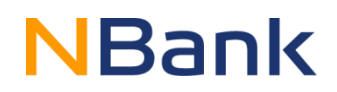

Download als PDF Prüfen Speichern / Zurück Einführung starten

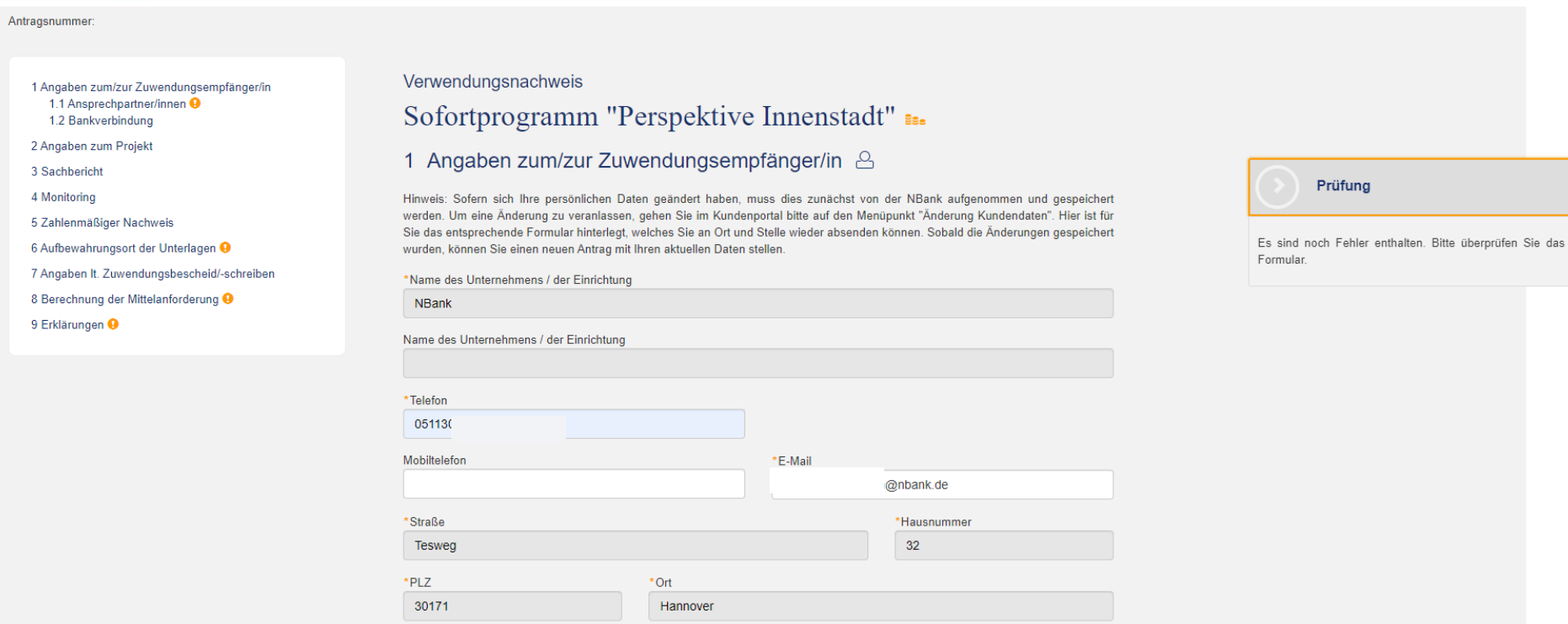

#### Über den Button "Prüfen" kann das Dokument auf Vollständigkeit überprüft werden.

# **Verwendungsnachweis**

# **NBank**

#### 7 Angaben It. Zuwendungsbescheid/-schreiben A

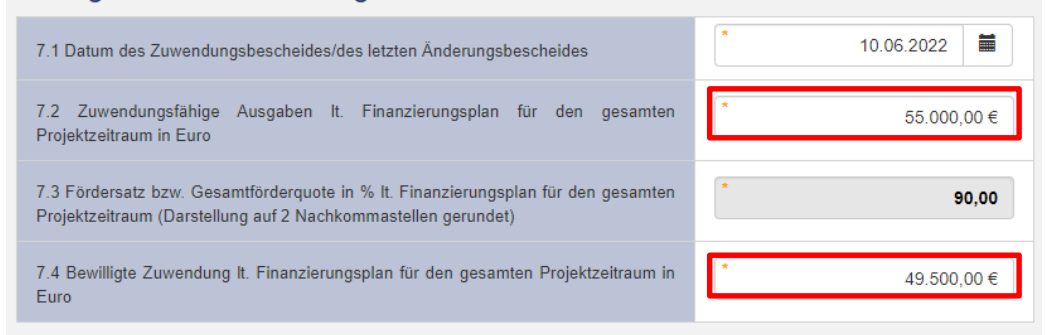

#### 8 Berechnung der Mittelanforderung

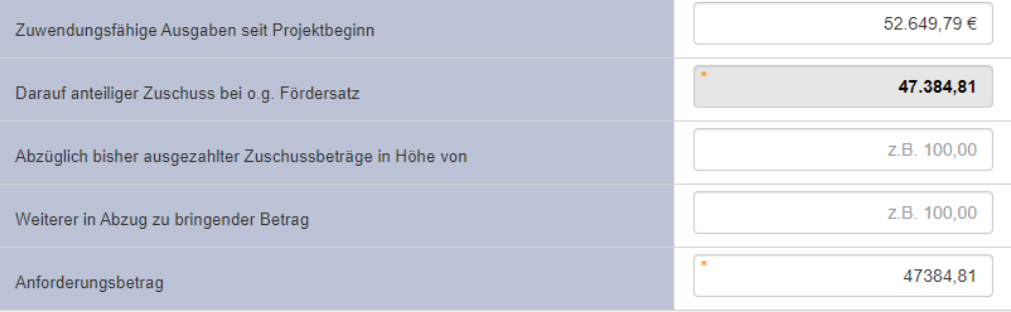

Die Werte unter Punkt 7.2 und 7.4 sind aus dem Zuwendungsbescheid zu übernehmen. Die anderen Werte berechnen sich automatisch aus den Daten der Belegliste.

# **Weiterführende Informationen**

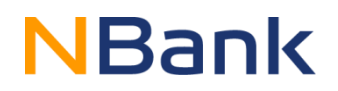

#### Sofortprogramm "Perspektive Innenstadt":

• https://www.nbank.de/F%C3%B6rderprogramme/Ausgelaufene-[F%C3%B6rderungen/Sofortprogramm-Perspektive-Innenstadt-\(ausgelaufen\).html#downloads](https://www.nbank.de/F%C3%B6rderprogramme/Ausgelaufene-F%C3%B6rderungen/Sofortprogramm-Perspektive-Innenstadt-(ausgelaufen).html#downloads)

Vergabe:

• <https://www.nbank.de/Service/Rechtliches/#vergaberecht>

Leitfaden Informations- und Kommunikationspflichten:

• https://www.nbank.de/medien/nb-media/Downloads/Informations-und-[Kommunikationspflichten/Informations-und-Kommunikationspflichten-2014-2021/Leitfaden-](https://www.nbank.de/medien/nb-media/Downloads/Informations-und-Kommunikationspflichten/Informations-und-Kommunikationspflichten-2014-2021/Leitfaden-Informations-und-Kommunikationspflichten.pdf)Informations-und-Kommunikationspflichten.pdf

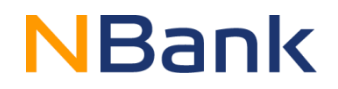

Bei Fragen gerne eine Mail an: [perspektiveinnenstadt@nbank.de](mailto:perspektiveinnenstadt@nbank.de)

Bei technischen Rückfragen, beispielsweise zum Kundenportal, empfiehlt es sich der Mail einen Screenshot des Problems anzuhängen. Rückfragen können so meistens schneller und präziser beantwortet werden.

Telefonische Beratungen können aus zeitlichen Gründen nur bei spezifischen Rückfragen vorgenommen werden. Bitte schreiben Sie hierfür eine Mail mit einer Erläuterung des Problems und einer Rückrufbitte an die Mailadresse [perspektiveinnenstadt@nbank.de](mailto:perspektiveinnenstadt@nbank.de).

Im Downloadbereich des Sofortprogramm "Perspektive Innenstadt" finden Sie außerdem eine FAQ mit den häufigsten Fragen zum Verwendungsnachweis, sowie eine Klickanleitung für das Kundenportal.

### **Mehr Informationen zur NBank finden Sie unter www.nbank.de!**

Rufen Sie uns gerne an: Montag bis Freitag von 8.00 bis 17.00 Uhr! Unsere Infoline: 0511 30031-333

Vielen Dank für Ihre Aufmerksamkeit!

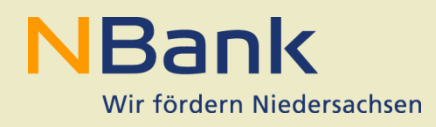

Die NBank ist die Investitions- und Förderbank des Landes Niedersachsen

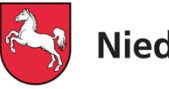

**Niedersachsen** 

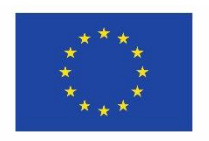

Kofinanziert von der **Europäischen Union** 

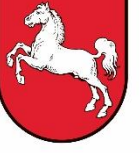

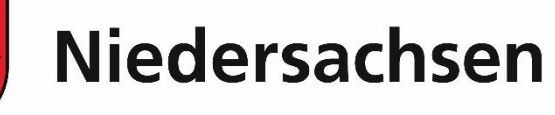